- 1) Dedykowaną przeglądarką do pracy w systemie jest DARMOWA przeglądarka **MOZILLA FIREFOX,** prosimy o korzystanie z tej przeglądarki
- 2) Proszę wpisać adres [https://ssoz.ezdrowie.gov.pl/info.html.](https://ssoz.ezdrowie.gov.pl/info.html)
- 3) Po wejściu na tę stronę pojawi się następujący komunikat (Rys 1).
- 4) Do wypełnienia ankiety konieczne jest posiadanie Loginu i Hasła, które uzyskujemy po przejściu przez proces rejestracji (instrukcja rejestracji znajduje się na stronie internetowej [www.parpa.pl](http://www.parpa.pl/) w zakładce Informacje dla gmin, link PARPA G1 oraz na banerze na stronie głównej PARPA). Nie ma możliwości wypełnienia ankiety przez osoby niezarejestrowane.

#### **Rysunek 1**

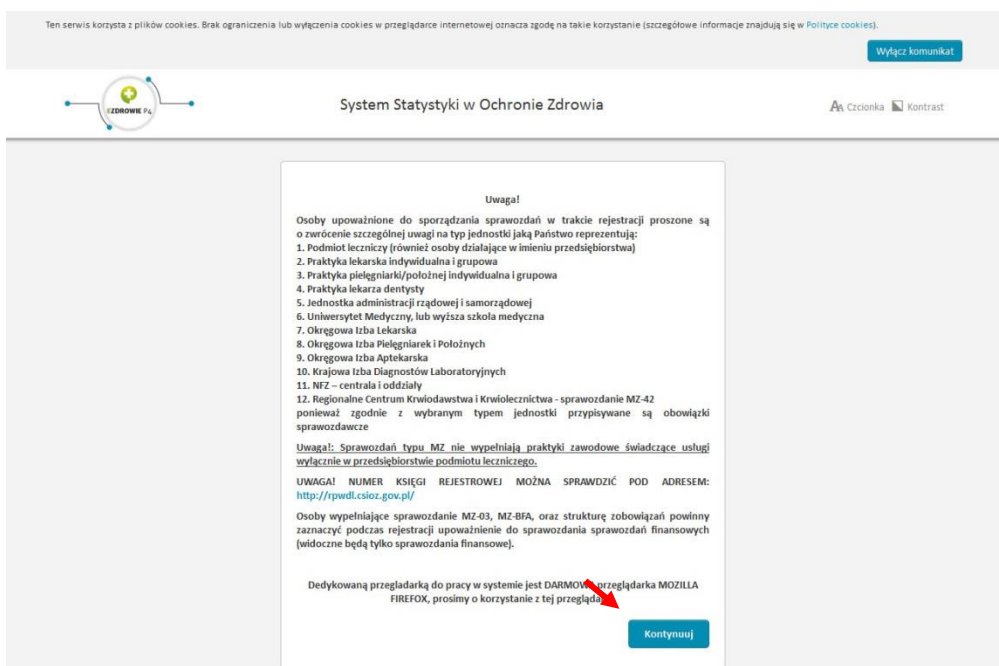

- 5) Proszę kliknąć przycisk KONTYNUUJ na dole komunikatu.
- 6) Wówczas nastąpi przekierowanie na stronę logowania (Rys. 2).

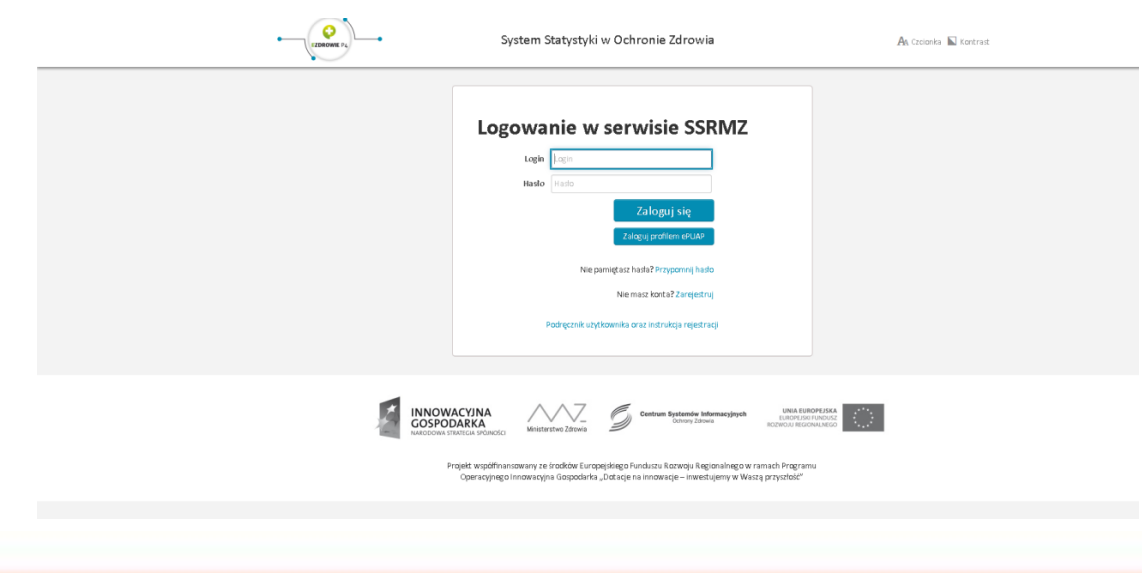

- 7) Proszę wpisać login i hasło użyte przy rejestracji.
- 8) Po zalogowaniu wyświetli się **Strona Główna Systemu Statystyki w Ochronie Zdrowia -SSRMZ** (Rys. 3), na której będą się pojawiały wiadomości i komunikaty przesyłane przez PARPA

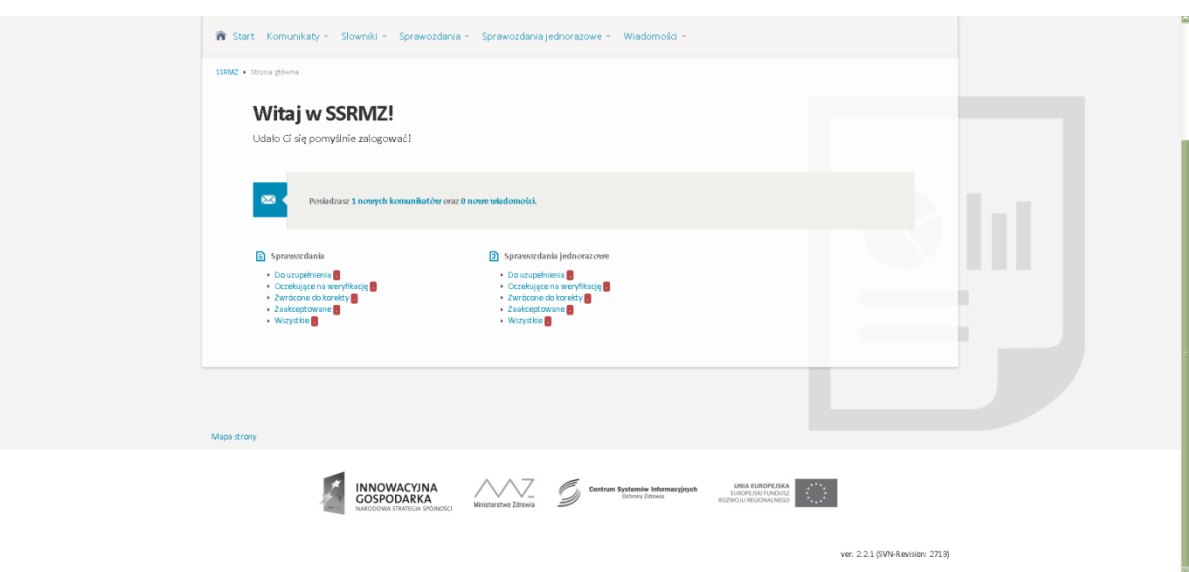

9) Ankieta PARPA-G1 znajduje się w zakładce SPRAWOZDANIA. Proszę wybrać opcję: DO UZUPEŁNIENIA. patrz (Rys. 4), która przeniesie użytkownika do właściwej strony. Istnieje możliwość wydrukowania zarówno pustej, jak i wypełnionej ankiety (patrz rys. 5 – w kolumnie EKSPORT, proszę wybrać PDF). **PROSZĘ NIE WYSYŁAĆ WERSJI PAPIEROWEJ DO PARPA**. Taka wersja ankiety może służyć wyłącznie jako pomoc przy zbieraniu danych.

**Rysunek 4**

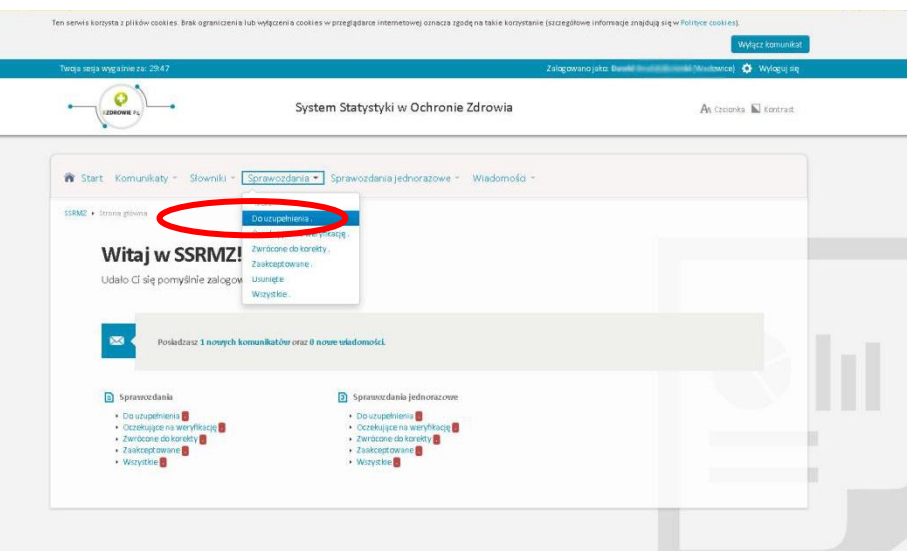

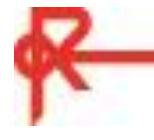

10) UWAGA! W momencie zalogowania się do systemu rozpoczyna się odliczanie czasu pracy w systemie. Jedna sesja trwa 30 minut i po upływie tego czasu użytkownik zostaje automatycznie wylogowany z systemu. Jeżeli do momentu automatycznego wylogowania ankieta nie zostanie zapisana wszystkie **wprowadzone dotychczas dane mogą zostać utracone.** Licznik czasu znajduje się u góry po lewej stronie - patrz zaznaczenie na rysunku 5.

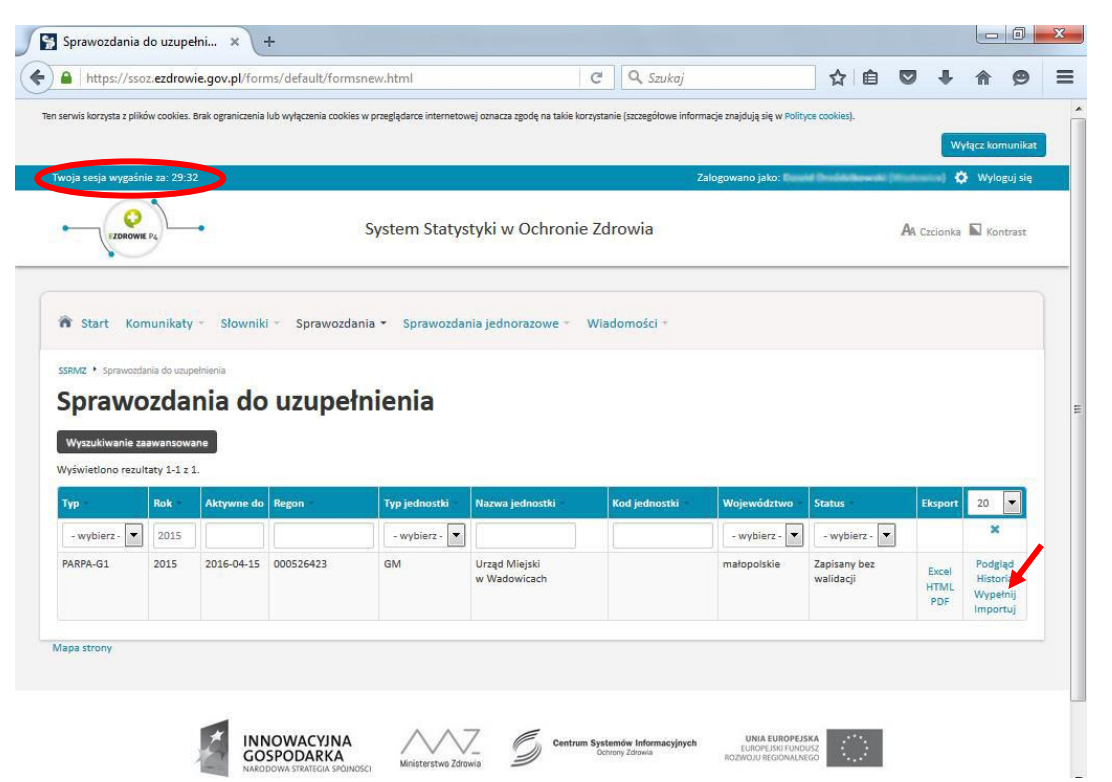

- 11) Otworzenie ankiety PARPA G1 jest możliwe po wybraniu opcji WYPEŁNIJ znajdującej się w ostatniej kolumnie tabeli SPRAWOZDANIE DO WYPEŁNIENIA (Rys. 5, czerwona strzałka)
- 12) Po otworzeniu ankiety wyświetli się jej schemat z działami do rozwijania (działy I-XV). Po kliknięciu na tytuły działów pojawią się tabele z pytaniami do uzupełnienia.
- 13) Ankietę w wersji roboczej można zapisać i uzupełnić później. Służy do tego przycisk umieszczony nad nazwami działów ZAPISZ DO UZUPEŁNIENIA NA PÓŹNIEJ, (Rys. 6.) Wówczas ankieta zostanie zapisana i zamknięta, ale nie wysłana do PARPA. Tak zapisaną ankietę można ponownie edytować i wprowadzać dane.

#### **Rysunek 6**

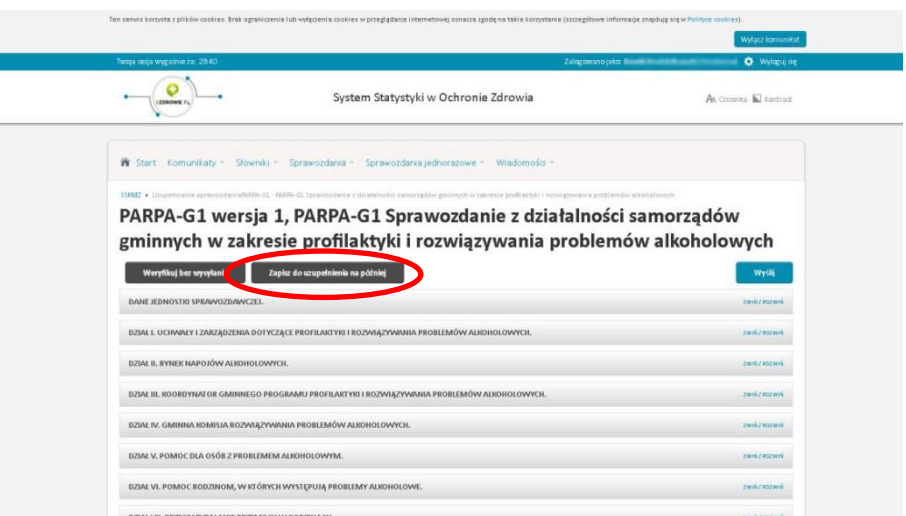

- 14) Wszystkie pola w ankiecie muszą zostać wypełnione. Brak odpowiedzi na któreś z pytań będzie oznaczone, jako błąd, co uniemożliwi przesłanie ankiety do PARPA. Jeśli konkretne działanie nie było realizowane a pole wymaga wpisania liczby, proszę wpisać 0.
- 15) Poprzez opcję WERYFIKUJ BEZ WYSŁANIA (Rys. 7) można sprawdzić, czy podane dane są poprawne pod względem formalnym (np. czy nie brakuje odpowiedzi, w miejscach przeznaczonych na wpisanie liczb znajdują się litery, odpowiednie dane się nie sumują itp.)

#### **Rysunek 7**

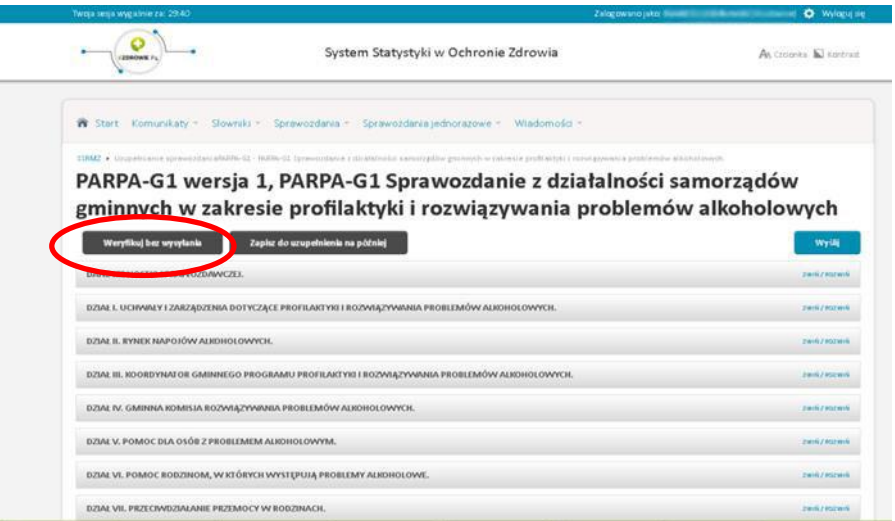

16) Naciskając przycisk WERYFIKUJ BEZ WYSŁANIA System automatycznie sprawdzi całe sprawozdanie i wygeneruje listę znalezionych błędów. Raport ten pojawi się na początku ankiety. Będzie to wypisana czerwoną czcionką lista pozycji do poprawienia (tytuł POPRAW BŁĘDY - "Błędy walidacji reguł twardych") z dokładnym opisem błędu oraz numerem pytania, w którym został popełniony (Rys. 8). Na końcu każdej informacji

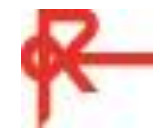

o błędzie znajduje się niebieska strzałka – klikając w nią przejdziemy automatycznie do błędnej odpowiedzi. Pole do poprawienia jest zacieniowane na żółto. Źle wpisane dane liczbowe zaznaczone są na czerwono.

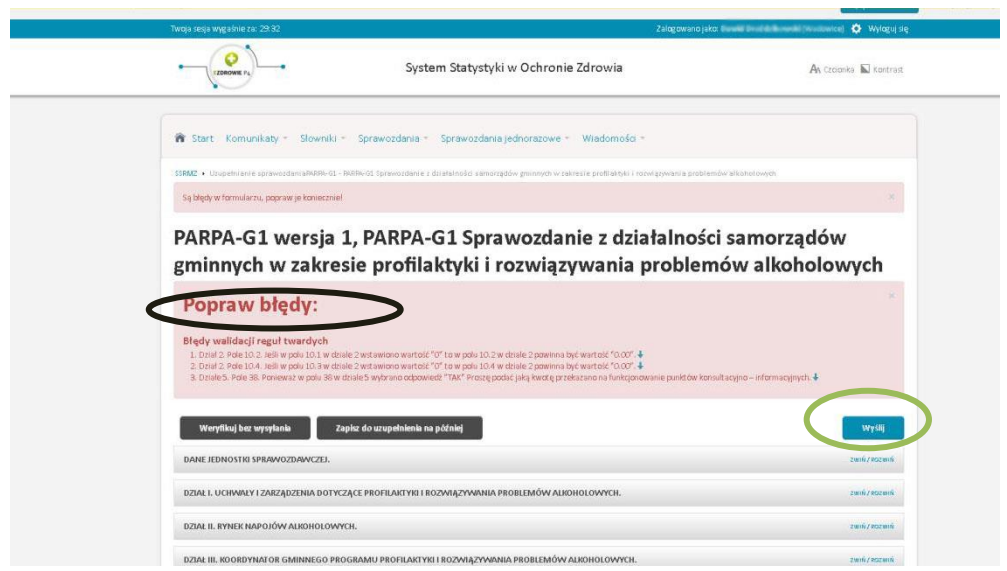

- 17) W wielu miejscach ankiety zostały wprowadzone formuły, które mają uniemożliwić popełnianie błędów (np. błędów rachunkowych).
- 18) **Proszę pamiętać, że brak odpowiedzi w którejkolwiek części ankiety jest traktowany jako błąd (system traktuje ankietę jako całość).** Jeśli ankieta zostanie zweryfikowana zanim zostanie w całości wypełniona, niewypełnione pola będą pokazywać się jako błędy; w takim wypadku proszę zwracać uwagę na te błędy, które dotyczą już uzupełnionych części ankiety. Z każdym kolejnym wypełnionym działem lista błędów będzie się skracać.
- 19) Weryfikacja bez wysyłania również zapisuje ankietę w wersji roboczej oraz odnawia czas pracy w systemie na kolejne 30 min.
- 20)Jeśli ankieta będzie wypełniana etapami (np. dane z poszczególnych działów ankiety będą wprowadzane w różnym czasie, w ciągu kilku dni itp.) należy ją zapisać używając przycisku ZAPISZ DO UZUPEŁNIENIA NA PÓŹNIEJ i wylogować się z systemu (przycisk WYLOGUJ SIĘ znajduje się w prawym górnym rogu ekranu). Dokończenie wypełniania ankiety jest możliwe po ponownym zalogowaniu (wtedy również rozpocznie się kolejna 30 minutowa sesja). Do systemu można się logować dowolną ilość razy. Za każdym razem należy zapisać ankietę poprzez opcje "zapisz do uzupełnienia później" lub "weryfikuj bez wysyłania".
- 21) Gdy ankieta zostanie wypełniona w całości i po zweryfikowaniu nie pojawił się żaden błąd formalny, należy wysłać taką ankietę używając niebieskiego przycisku WYŚLIJ (zaznaczony na Rysunku 8 zieloną obwódką). Wówczas elektroniczna ankieta trafia do PARPA i jest sprawdzana. W tym czasie użytkownik nie ma możliwości nanoszenia poprawek.

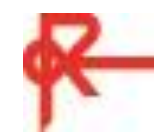

- 22)Jeśli pracownicy PARPA dostrzegą konieczność poprawy lub wyjaśnienia danych, W panelu głównym Systemu (patrz rys. 3) w dziale - KOMUNIKATY (skrzynka) pojawi się wiadomość, że sprawozdanie zostało zwrócone do korekty z dokładnym wyjaśnieniem, jakie dane wymagają korekty. Ankieta wówczas zostaje ponownie udostępniona do edycji. Informacja o błędach, zostanie również wysłana na adres mailowy podany przy rejestracji do systemu. Taką ankietę należy poprawić (i odesłać, a w razie wątpliwości skontaktować się z PARPA.
- 23) Gdy proces weryfikacji przez PARPA zostanie pomyślnie zakończony, ankieta zostanie zaakceptowana, a informacja o tym trafi na adres mailowy podany przy rejestracji oraz pojawi się w panelu głównym w wiadomościach. Status sprawozdania zmieni się na ZAAKCEPTOWANY. Od tej pory nie ma już możliwości dokonywania zmian w ankiecie. Jeśli zorientują się Państwo, że dane należy jeszcze poprawić, proszę przekazać tę informację bezpośrednio do PARPA na adres PARPAG1@parpa.pl.

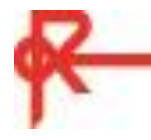

#### **Instrukcja szczegółowa do formularza ankiety PARPAG1**

#### **Uwagi ogólne:**

Jeśli odpowiedzi wymagają wpisania/wymienienia różnych podmiotów, działań lub ich realizatorów, należy oddzielać je przecinkami, np. *ksiądz, szkoła* itp. W przypadku liczb proszę je wpisywać w jednym ciągu, nie używając separatorów (kropek lub spacji) np. 2251, a nie 2.251 czy 2 251.

**Dane jednostki sprawozdawczej** muszą zostać ponownie wprowadzone do ankiety (punkty od 1 do 3.a). Punkty nr 1, 3, 3a uzupełnią się automatycznie po wpisaniu pierwszych liter (np. Nazwy Gminy).

#### **Uwagi do poszczególnych pytań**

Pkt. 4.1.2

Miesiąc, w którym uchwalony został program, proszę wybrać z rozwijanego menu. W drugiej rubryce proszę wpisać rok uchwalenia programu.

Pkt 7, 7.1 i 7.2

W przypadku, gdyby uchwałą przyjęto jeden łączny limit, proszę go wpisać w pkt 7, a w punktach 7.1 i 7.2 proszę wpisać 0.

Pkt 8, 8.1 i 8.2 Proszę się upewnić, że w tych miejscach wpisano **liczbę punktów sprzedaży**, a nie liczbę zezwoleń.

Pkt 9, 9.1 i 9.2

Proszę się upewnić, że w tych miejscach wpisano liczbę punktów sprzedaży napojów **o zawartości alkoholu powyżej 18%**. Liczba w punkcie 9 musi być mniejsza niż w punkcie 8, który dotyczy wszystkich punktów sprzedaży.

Pkt 11 Liczba w punkcie 11.1 musi być sumą liczb z punktów 11.2 oraz 11.3.

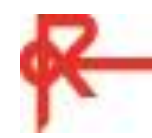

#### Pkt 13

Proszę się upewnić, że wpisano w tym miejscu **liczbę zezwoleń** na sprzedaż napojów alkoholowych, a nie liczbę punktów sprzedaży alkoholu. W tych miejscach należy zawrzeć liczbę zezwoleń zarówno wydanych w 2015 r. jak i tych nadal obowiązujących, a wydanych wcześniej. Oznacza to, że liczby ważnych zezwoleń z punktów 13.1 (sklepy) i 13.2 (lokale gastronomiczne) muszą być wyższe lub równe, niż liczby zezwoleń wydanych w 2015 r. z punktów 14.1)4 (sklepy) i 14.2)8 (lokale gastronomiczne).

# Pkt 14

Proszę się upewnić, że wpisano liczby dotyczące zezwoleń **wydanych w 2015 r.** Liczba w punkcie 14.1)4 musi być sumą liczb z punktów 14.1)1, 14.1)2 i 14.1)3. Liczba w punkcie 14.2)8 musi być sumą liczb z punktów 14.2)5, 14.2)6, 14.2)7. Liczba w punkcie 14.9 musi być sumą liczb z punktów 14.1)4 i 14.2)8.

# Pkt 15

W tym punkcie należy wpisać wartość sprzedaży zadeklarowaną przez przedsiębiorców w ich oświadczeniach o wartości sprzedaży alkoholu. Proszę **nie wpisywać dochodów** z opłat za korzystanie z zezwoleń.

# Pkt 16

W tym punkcie chodzi o aktywność gminy w zakresie przestrzegania zapisów ustawy o wychowaniu w trzeźwości i przeciwdziałaniu alkoholizmowi w art. 43 oraz 45<sup>2</sup>. Proszę wpisywać jedynie interwencje i działania podejmowane w tym zakresie przez gminę. Proszę nie wliczać przypadków zgłaszanych do policji przez inne osoby/podmioty.

# Pkt 17

Proszę się upewnić, że wpisane zostały jedynie cofnięte zezwolenia na sprzedaż napojów alkoholowych. Proszę w tym punkcie **nie wpisywać zezwoleń wygaszonych**. Liczba w punkcie OGÓŁEM musi być sumą punktów 1-6.

# Pkt 18.2

Proszę się upewnić, że wpisano jedynie decyzje uchylone przez Samorządowe Kolegia Odwoławcze. Proszę nie wpisywać wszystkich cofniętych i wygaszonych zezwoleń.

# Pkt 19

Jeśli została wybrana odpowiedź TAK proszę się upewnić, że wypełnione zostały punkty 20-22.

# Pkt 26

Proszę wpisać liczbę członków rodzin z problemem alkoholowym nie uwzględniając osób nadużywających/uzależnionych od alkoholu.

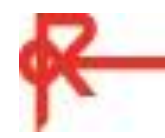

# Pkt 33

W tym miejscu proszę wpisać **sumę przeprowadzonych kontroli**. Przykład: w czasie jednej kontroli zostało skontrolowanych 6 punktów sprzedaży alkoholu - proszę wpisać 6 kontroli. Jeśli trzykrotnie przeprowadzono kontrole sześciu punktów proszę wpisać liczbę 18.

# Pkt 33.1

W tym miejscu proszę wpisać liczbę **skontrolowanych punktów**. Przykład: 3 razy skontrolowano 2 punkty sprzedaży alkoholu - proszę wpisać liczbę 2.

# Pkt 34

W tym miejscu proszę **wpisać jedynie wydatki związane z funkcjonowaniem gminnej komisji rozwiązywania problemów alkoholowych**, czyli wynagrodzenia komisji, wyposażenie (materiały biurowe, znaczki itp.), wydatki związane z procedurą zobowiązania do leczenia odwykowego (np. opinie biegłych). Proszę **nie wpisywać wszystkich wydatków poniesionych na realizację gminnego programu** - tę kwotę należy wpisać w pkt. 92.

# Pkt 35

Jeśli została wybrana odpowiedź TAK proszę się upewnić, że podany został koszt szkolenia. Jeśli szkolenie nie wiązało się z kosztami, proszę wpisać 0.

# Pkt 37

Jeśli została wybrana odpowiedź TAK proszę się upewnić, że podany został koszt działania.

# Pkt 37.11

Proszę nie wpisywać wydatków związanych z działalnością punktu informacyjnokonsultacyjnego. Informacje na ten temat należy podać w pkt. 38-40.

# Pkt 38

Jeśli została wybrana odpowiedź TAK proszę się upewnić, że wypełnione zostały wszystkie punkty 39-44.

# Pkt 43

Liczba osób korzystających z punktu musi być mniejsza lub równa liczbie udzielonych porad. Zakładamy, że każda osoba otrzymała minimum jedną poradę. Niektóre osoby korzystały z porad wielokrotnie.

# Pkt 44.

W punkcie ogółem proszę podać **faktyczną liczbę pracujących w punkcie osób** (oznacza to, że w punkcie **ogółem** liczba może być mniejsza, niż suma przedstawicieli poszczególnych zawodów/specjalizacji). Jeśli osoba pracująca w punkcie konsultacyjnym

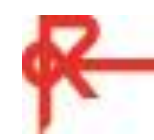

jest jednocześnie np. psychologiem i certyfikowanym specjalistą proszę wpisać ją w obu miejscach.

#### Pkt 46

Jeśli została wybrana odpowiedź TAK proszę się upewnić, że wypełnione zostały wszystkie punkty 46.1-46.4.2.

# Pkt 47

Jeśli została wybrana odpowiedź TAK proszę się upewnić, że wypełnione zostały wszystkie punkty 47.1-47.3.

# Pkt 49

Proszę się upewnić, że została wpisana liczba rodzin z problemem alkoholowym, a nie liczba wszystkich rodzin, którym OPS udzielił pomocy (tego dotyczy pkt. 48).

# Pkt 53.8

Należy podać **liczbę wszystkich grup roboczych** działających w danym roku na terenie gminy, a nie tylko te, w skład których wchodzili członkowie gminnych komisji rozwiązywania problemów alkoholowych.

# Pkt 55

Należy wpisać kwotę przeznaczoną na zadania wymienione w pkt. 53-54. Proszę nie uwzględniać kwot przeznaczonych na działanie punktów konsultacyjnych, jeśli zostały one już uwzględnione w pkt 40.

# Pkt 56

Jeśli została wybrana odpowiedź TAK proszę się upewnić, że wypełniona została informacja na temat okresu obowiązywania programu.

# Pkt 57

Proszę się upewnić, że uwzględniono wyłącznie programy znajdujące się na liście programów rekomendowanych w ramach systemu rekomendacji programów profilaktycznych i promocji zdrowia psychicznego (proszę sprawdzić listę na stronie [www.ore.edu.pl,](http://www.ore.edu.pl/) [www.parpa.pl,](http://www.parpa.pl/) www.kbpn.gov.pl).

System rekomendacji funkcjonuje od kilku lat. Nie wszystkie programy, które wcześniej były polecane przez PARPA, znalazły się w Systemie rekomendacji, dlatego ważne jest, aby sprawdzić, czy dany program znajduje się na liście.

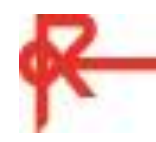

#### Pkt 58

W tym punkcie należy wpisać inne programy profilaktyczne niż znajdujące się w Systemie Rekomendacji realizowane na terenie gminy. Proszę nie wpisywać jednorazowych działań/akcji – powinny być one wpisane w punktach 59 a- 59 e.

Proszę nie uwzględniać też programów profilaktycznych skierowanych do grup ryzyka oraz adresowanych wyłącznie do nauczycieli i rodziców. Te programy należy wpisać w punkty 59 f-i.

# Pkt 59

Proszę się upewnić, że zawarte informacje nie zostały uwzględnione w pkt 57-58 oraz w przypadku zajęć sportowych – w pyt. 66.

Jeśli zaznaczono odpowiedź TAK proszę się upewnić, że wypełnione zostały dane dotyczące liczby uczestników oraz wydatki. Jeśli dane działanie nie wiązało się z kosztami w ramach gminnego programu profilaktyki i rozwiązywania problemów alkoholowych, proszę wpisać 0.

#### Pkt 60

Jeśli zaznaczono odpowiedź TAK proszę się upewnić, że zostały uzupełnione dane dotyczące uczestników oraz kosztów (pyt. 62)

#### Pkt 62

Proszę się upewnić, że kwoty wpisano w odpowiednie miejsca odpowiadające rodzajowi prowadzonej świetlicy. Kwota w pkt 62 musi być sumą pytań 62.1, 62.2 i 62.3.

Proszę wpisać jedynie koszty związane z funkcjonowaniem świetlic ponoszone z gminnego programu profilaktyki i rozwiązywania problemów alkoholowych. Jeśli wydatkowano środki z innych źródeł – proszę wpisać 0.

# Pkt 64

Jeśli w pyt. 63 wpisano liczbę dzieci to proszę wpisać koszty związane z dożywaniem. Proszę wpisać jedynie wydatki ponoszone z gminnego programu profilaktyki i rozwiązywania problemów alkoholowych. Jeśli wydatkowano środki z innych źródeł – proszę wpisać 0.

#### Pkt 68

Jeśli zaznaczono odpowiedź TAK proszę się upewnić, że zostały uzupełnione dane dotyczące uczestników (68.1) oraz kosztów (68.2).

#### Pkt 69-73

Jeśli zaznaczono odpowiedzi TAK proszę się upewnić, że zostały uzupełnione pozostałe dane dotyczące uczestników oraz kosztów.

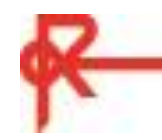

# Pkt 74

Jeśli zaznaczono odpowiedzi TAK proszę się upewnić, że zostały uzupełnione również pkt 75 i 76. Jeśli wydatkowano środki z innych źródeł – proszę wpisać 0.

# Pkt 79 i 79.1

Proszę się upewnić, że podane dane dotyczą **izby wytrzeźwień lub innej placówki funkcjonującej na terenie gminy**. Proszę nie wpisywać danych dotyczących izb z innych gmin ani z pomieszczeń policyjnych.

# Pkt 80

Proszę się upewnić, że podane dane dotyczą jedynie **wydatków** przekazanych do izby wytrzeźwień **w ramach gminnego programu profilaktyki i rozwiązywania problemów alkoholowych**. Proszę nie podawać wydatków z innych źródeł.

# Pkt 81

Jeśli zaznaczono odpowiedzi TAK proszę się upewnić, że zostały uzupełnione pozostałe dane dotyczące rodzaju podjętych działań (pkt. 81.1).

# Pkt 82-86

Jeśli zaznaczono odpowiedzi TAK proszę się upewnić, że zostały uzupełnione pozostałe dane dotyczące form współpracy oraz rodzaju zakresu współpracy.

# Pkt 87

Jeśli zaznaczono odpowiedzi TAK proszę się upewnić, że zostały uzupełnione informacje na temat zakresu współpracy.

# Pkt 88-89

Jeśli zaznaczono odpowiedzi TAK proszę się upewnić, że zostały uzupełnione informacje na temat zakresu badań oraz ich koszty.

# Pkt 96.1

Proszę wpisać wydatki na gminny program profilaktyki i rozwiązywania problemów alkoholowych pochodzące z budżetu gminy **poza dochodami z opłat** za korzystanie z zezwoleń na sprzedaż napojów alkoholowych. W tym miejscu proszę też wpisać środki z opłat za korzystanie z zezwoleń na sprzedaż napojów alkoholowych **niewykorzystane w ubiegłym roku**, które zostały wykorzystane w 2015 roku na realizację gminnego programu profilaktyki i rozwiązywania problemów alkoholowych.

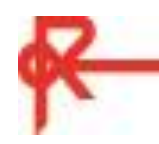